Министерство образования и науки Российской Федерации федеральное государственное бюджетное образовательное учреждение высшего образования «Кубанский государственный университет» факультет математики и компьютерных наук

**CONTRACTOR УТВЕРЖДАЮ** Проректор по учебной работе, качеству образования - первый проректор Хагуров Т.А. полнись  $24$ ankelle 2018г.

# РАБОЧАЯ ПРОГРАММА ДИСЦИПЛИНЫ Б1. Б. 06 ИНФОРМАТИКА

Направление подготовки/специальность

45.03.01 Филология

Направленность (профиль)

зарубежная филология

Программа подготовки

академический бакалавриат

Форма обучения очная

Квалификация (степень) выпускника бакалавр

Краснодар 2018

Рабочая программа дисциплины ИНФОРМАТИКА

составлена в соответствии с Федеральным государственным образовательным стандартом высшего образования (ФГОС ВО) по направлению подготовки 45.03.01 Филология

Allanefleel Программу составила Шамрай Л. Г.

Рабочая программа дисциплины ИНФОРМАТИКА утверждена на заседании кафедры информационных образовательных технологий протокол № 8 «10» апреля 2018г. Заведующий кафедрой (разработчика) Грушевский С. П.

Рабочая программа обсуждена на заседании кафедры французской филологии протокол № 8 «Дд» Марта 2018 г.

Заведующий кафедрой (выпускающей) Грушевская Т. М. - Перев

Рабочая программа обсуждена на заседании кафедры английской филологии протокол № 10 «13» иарта 2018 г.

Заведующий кафедрой (выпускающей) Тхорик В. И. В 19 СР.

Рабочая программа обсуждена на заседании кафедры немецкой филологии протокол № 11 « 02» марта 2018 г.

Уможен Заведующий кафедрой (выпускающей) Олейник М. А.

Рабочая программа обсуждена на заседании кафедры новогреческой филологии протокол № 10 « 07» исерие 2018 г.

Заведующий кафедрой (выпускающей) Мирошниченко Л. Н. *Aliufe* 

Утверждена на заседании учебно-методической комиссии факультета математики и компьютерных наук протокол № 2 «17» апреля 2018 г., Председатель УМК факультета Титов Г. Н. Питов

Рецензенты:

Луценко Е. В., д. экон. наук, канд. тех. наук, профессор кафедры компьютерных технологий и систем КубГАУ

Кравченко Г. Г., канд. техн. наук, доцент, кафедра вычислительной математики и информатики КубГУ

#### **1 Цели и задачи изучения дисциплины**

#### **1.1 Цель дисциплины**

Развитие у студентов личностных качеств, а также формирование следующих общекультурных (универсальных) и профессиональных компетенций в соответствии с требованиями ФГОС ВО по направлению подготовки 45.03.01 Филология с учетом особенностей групп обучающихся и потребностей рынка труда. Нацелен на освоение студентами современных методов поиска, получения и обработки информации, размещение ее в электронных сетях, использования автоматизированных рабочих мест. А также совершенствование навыков использования информационно-коммуникационных технологий в научно-исследовательской, педагогической, прикладной, проектной и организационно-управленческой деятельности, формирование профессиональных компетенций, таких как умение филолога работать с любыми видами текстов письменных, устных и виртуальных (включая гипертексты и текстовые элементы мультимедийных объектов). Обучить бакалавра филологии по профилю «Зарубежная филология» не только общим принципам организации и работы компьютера, работы программного обеспечения современных ЭВМ, но и быть проводником идеи культурной ценности иностранных языков и литературы как результата духовной деятельности нации с помощью Интернета и его приложений.

### **1.2 Задачи дисциплины**

Научить:

организовывать собственную информационную деятельность, используя современные компьютерные технологии (ОК-7);

применять информационно-коммуникационные технологии с учетом требований информационной безопасности при решении стандартных задач профессиональной деятельности на основе информационной и библиографической культуры (ОПК-6);

работать в поисковых системах при подготовке научных обзоров аннотаций, составления рефератов и библиографий (ОК-7);

строить компьютерные модели к проведению занятий и внеклассных мероприятий по языку и литературе в образовательных и профессиональных организациях (ОК-7), а также распространению и популяризации филологических знаний в воспитательной работе с обучающимися (ОПК-6);

созданию, редактированию, оформлению, сохранению и перевода различного типа текстов с помощью современных программных компьютерных средств (ОК-7);

навыкам участия в разработке различного типа проектов в образовательных, научных и культурно-просветительских организациях в социально-педагогической, гуманитарноорганизационной и коммуникативной сферах с помощью информационнокоммуникационных технологий (ОПК-6);

организовывать самостоятельный профессиональный трудовой процесс и обеспечивать работу коллектива соответствующими материалами с помощью современных информационных технологий (ОК-7, ОПК-6).

### **1.3 Место дисциплины (модуля) в структуре образовательной программы**

Дисциплина «Информатика» относится к *базовой* части основной образовательной программы Блока 1 "Дисциплины (модули)" учебного плана Б1. Б.06.

1.4 Перечень планируемых результатов обучения по дисциплине (модулю), соотнесенных с планируемыми результатами освоения образовательной программы Изучение данной учебной дисциплины направлено на формирование следующих компетенций (в соответствии с ФГОС ВО):

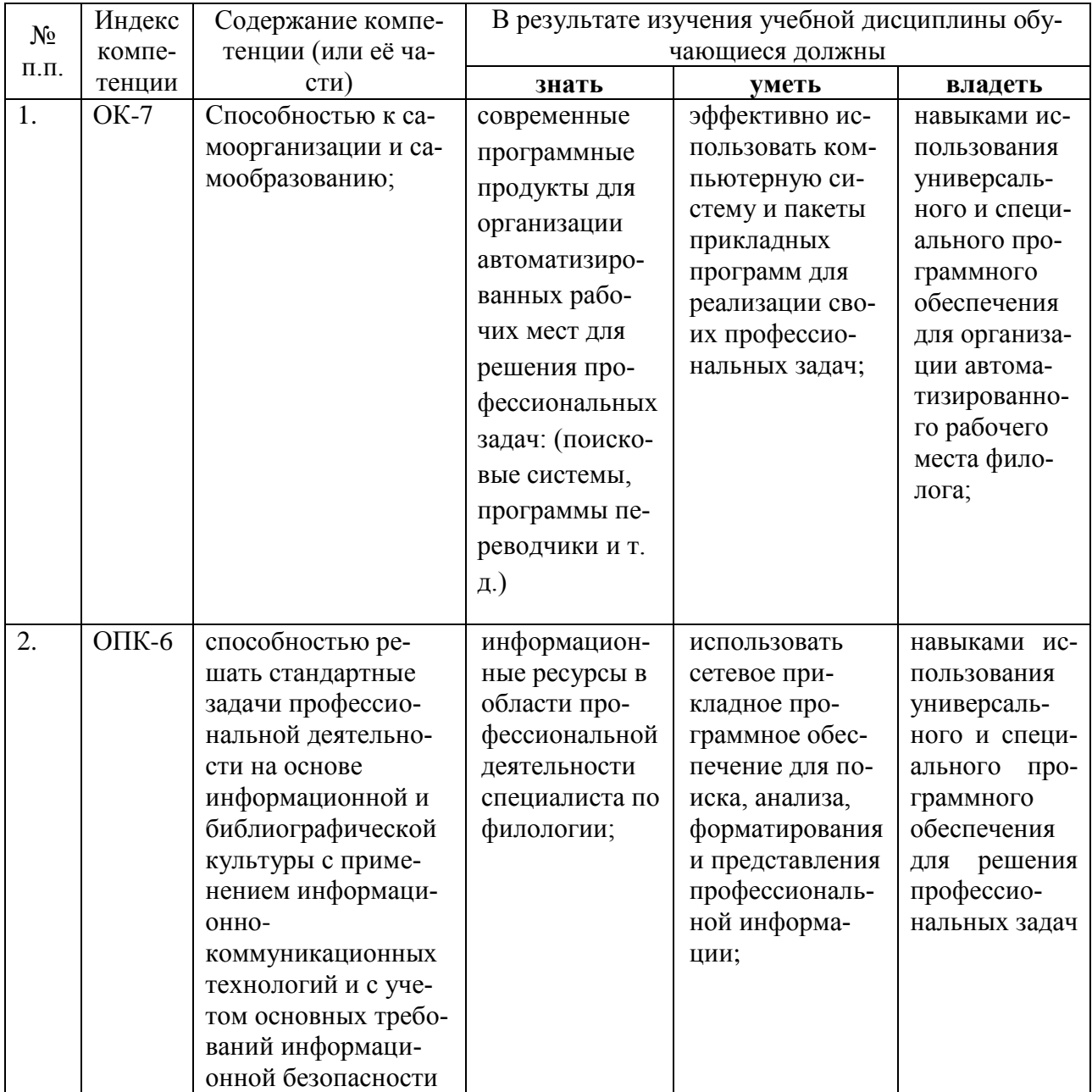

## **2. Структура и содержание дисциплины**

#### **2.1 Распределение трудоёмкости дисциплины по видам работ**

Общая трудоёмкость дисциплины составляет 2 зач. ед. (72 часа), их распределение по видам работ представлено в таблице*.*

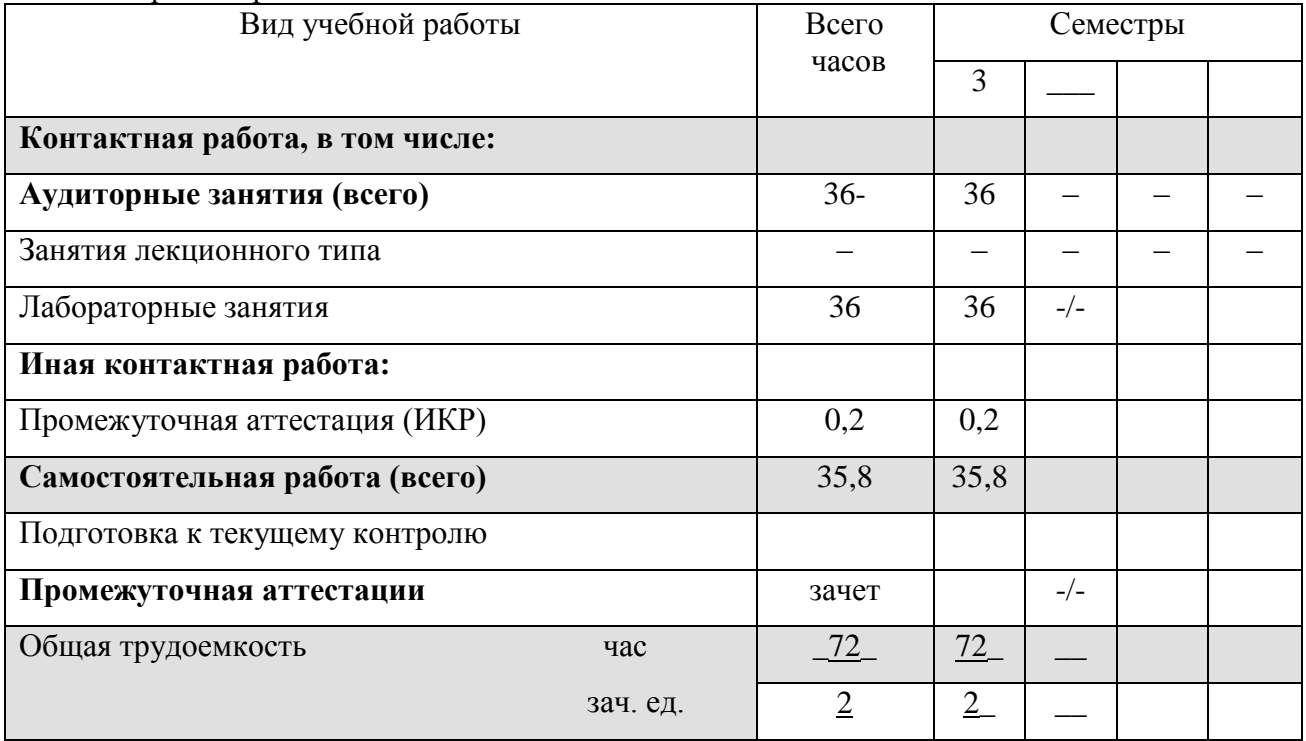

## **2.2 Структура дисциплины:**

Распределение видов учебной работы и их трудоемкости по разделам дисциплины. Разделы дисциплины, изучаемые в 3 семестре

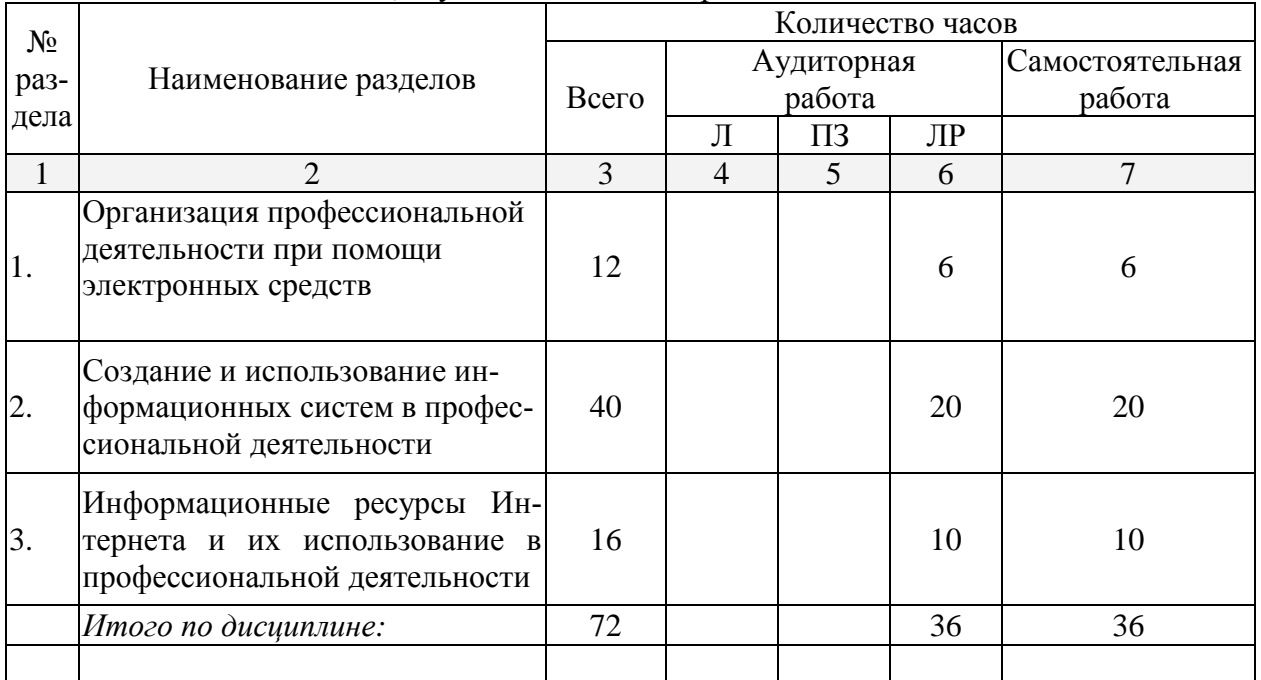

## **2.3 Содержание разделов дисциплины:**

## **2.3.1 Занятия лекционного типа**

*Лекционные занятия* **–** *не предусмотрены*

## **2.3.2 Занятия семинарского типа**

*Семинарские занятия* **–** *не предусмотрены*

## **2.3.3 Лабораторные занятия:**

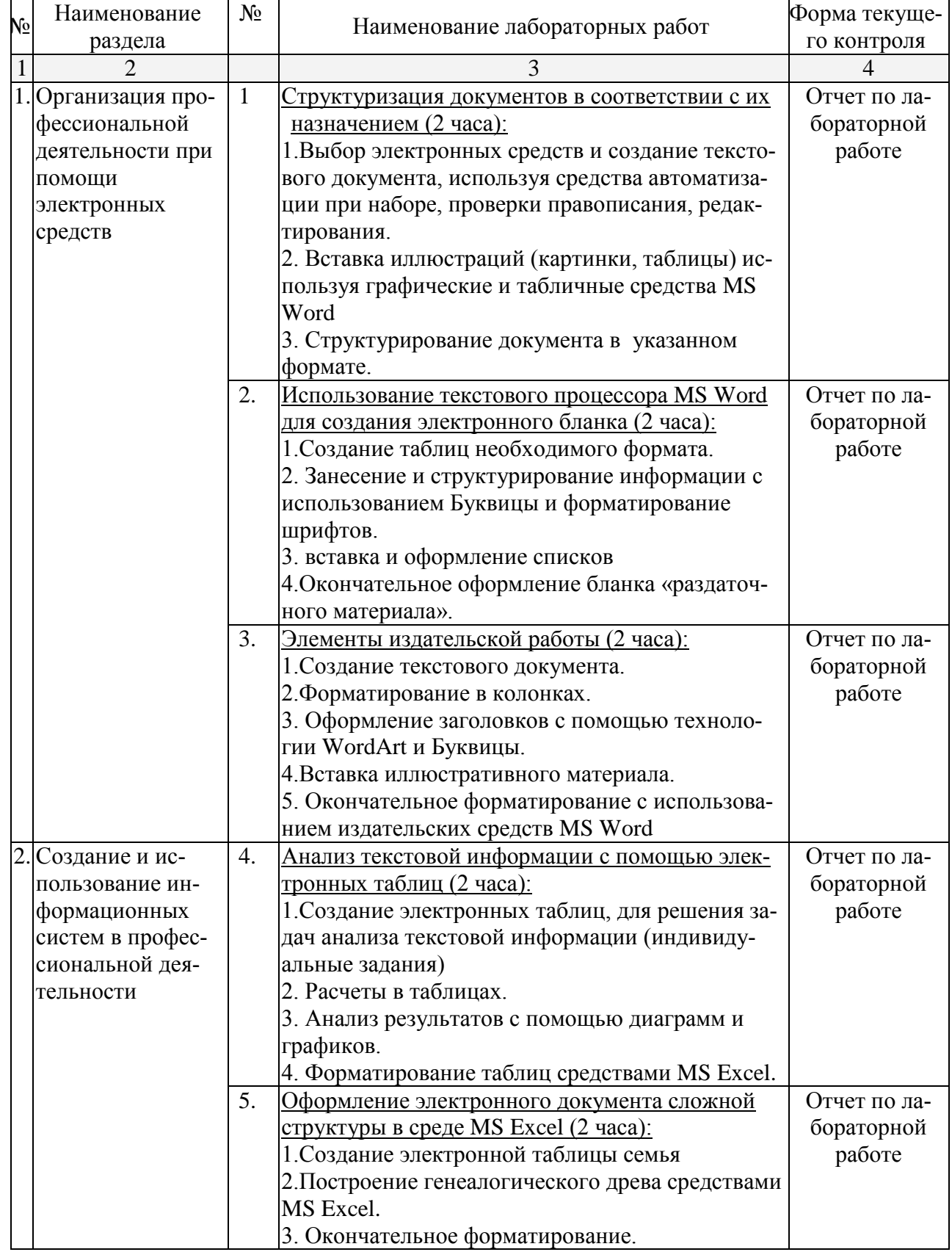

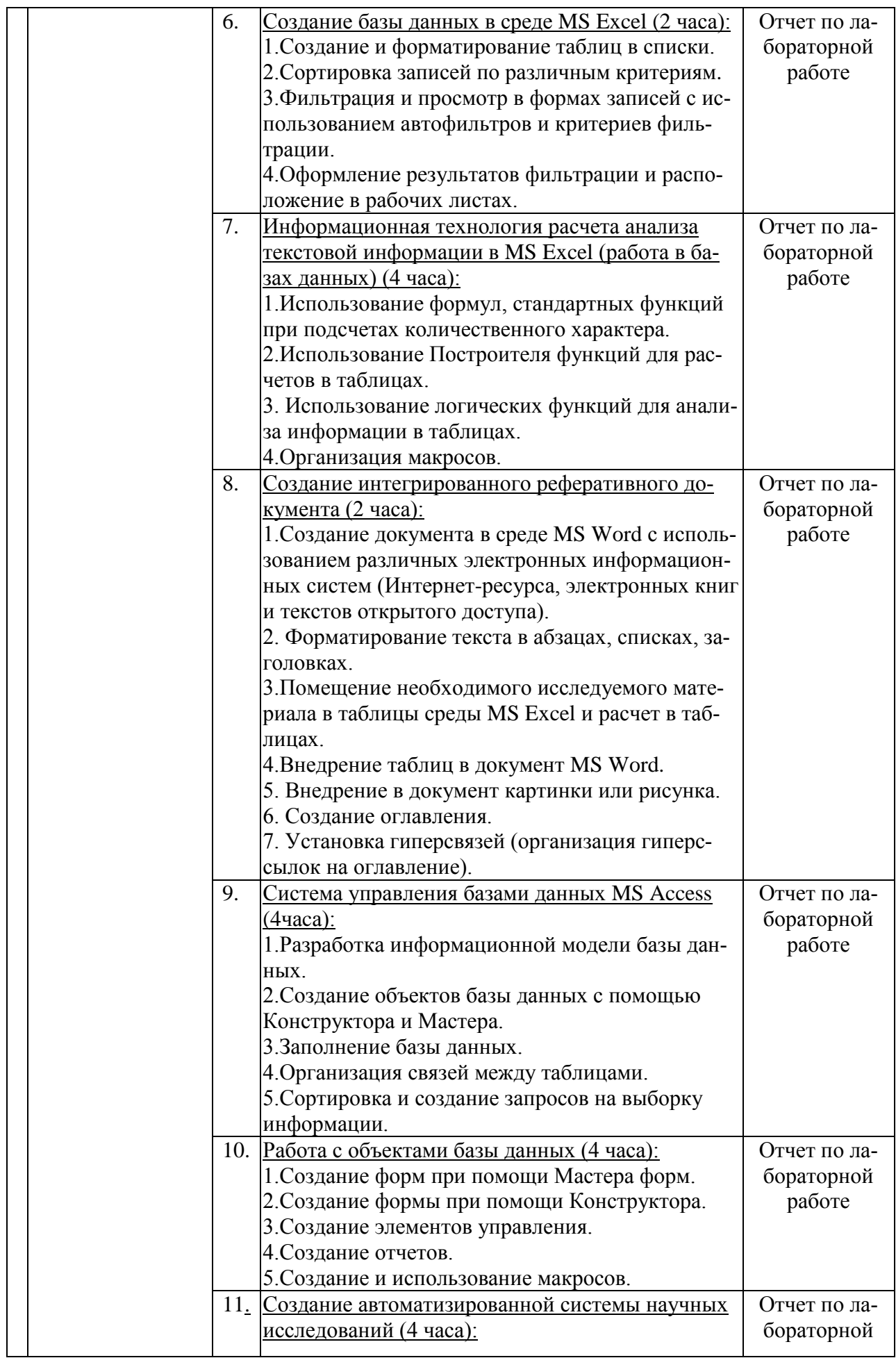

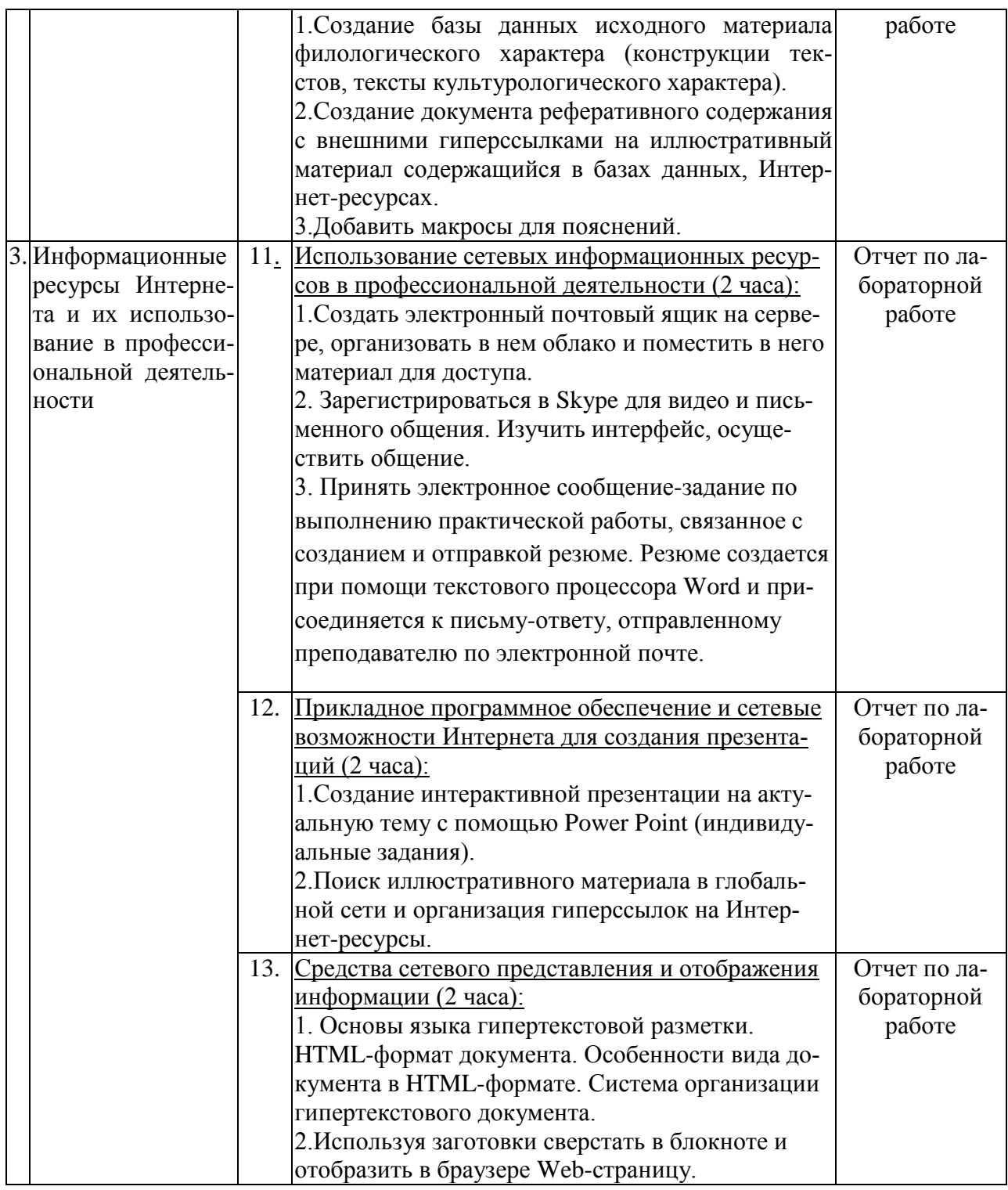

**2.3.4 Примерная тематика курсовых работ (проектов)**

*Курсовые работы - не предусмотрены*

**2.4 Перечень учебно-методического обеспечения для самостоятельной работы обучающихся по дисциплине (модулю)**

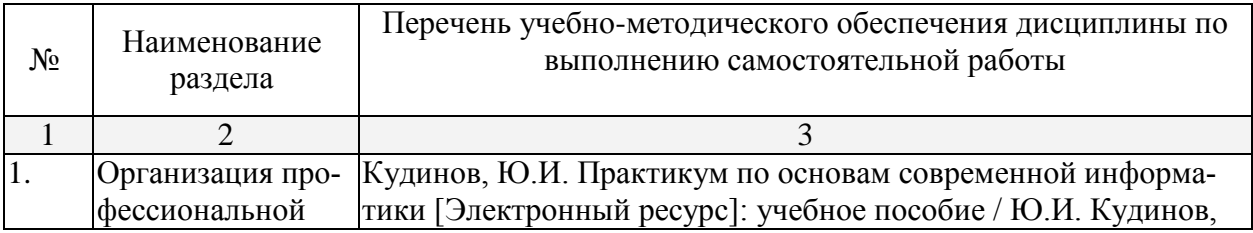

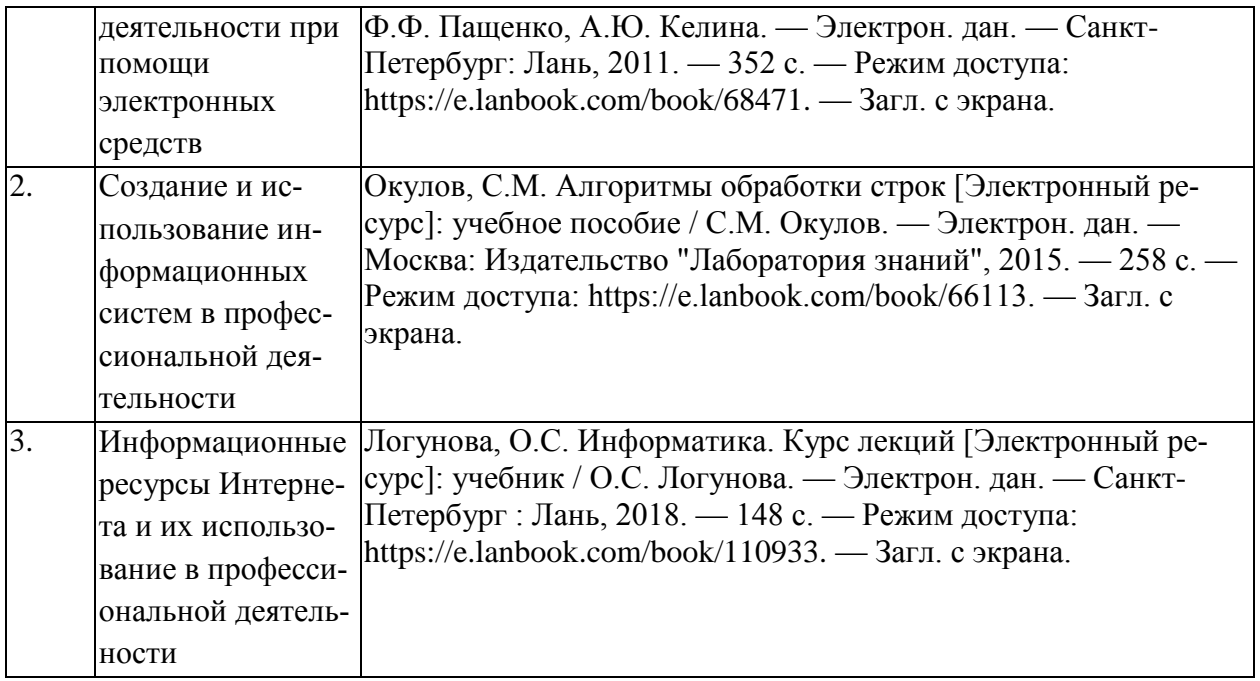

#### **3. Образовательные технологии**

*Компьютерная технология обучения:* использование компьютерной системы для организации своей работы при решении задачи (обучающие программы, презентации, справочный материал и т. д.), методическая составляющая организации работы по данному направлению.

*Здоровьесберегающие технологии* совокупность приемов, форм и методов организации обучения студентов без ущерба для их здоровья и создание комфортной среды обучения, непосредственно влияющие на качественную характеристику педагогической деятельности.

*Информационно-коммуникационные технологии*: использование распределенных баз данных, поисковых систем ИНТЕРНЕТ для решения своих задач.

#### **4. Оценочные средства для текущего контроля успеваемости и промежуточной аттестации**

#### **4.1 Фонд оценочных средств для проведения текущей аттестации**

Текущий контроль знаний проводится в форме проведения лабораторных и практических занятий. Например

#### **Лабораторная работа №3** Создание документа в MS Word

Форматирование сложного документ, автоматическое создание оглавления, предметного указателя.

Отформатировать указанный документ согласно встроенных форматов уровней структуры или стилей заголовков. Затем, установив курсор в месте вставки оглавления, нажмите кнопку *"Оглавление"* панели **"Оглавление"**. В открывшемся окне выберите нужный формат оглавления.

Для быстрой правки уже существующего оглавления сделайте щелчок в поле оглавления.

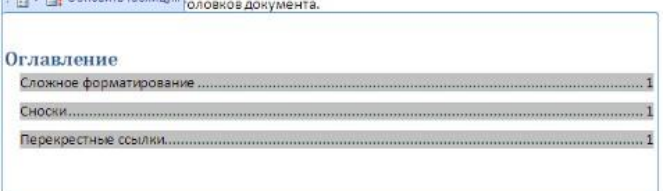

**Задание №1.** Прежде чем добавлять в документ оглавление необходимо пункты, которые должны быть отражены в нем, оформить в виде **заголовков разного уровня** !

1. В открывшемся справа окне «Стили» выбрать кнопку **«Создать стиль».**

- 2. Создадим стиль на основе заголовка первого уровня. Задайте имя стиля **Мой заголовок 1,**  стиль **Абзаца**, основан на стиле **Заголовок 1**, форматирование: выберите тип шрифта Comic Sans MS, размер 16, выберите начертание шрифта «жирный», цвет (по усмотрению), выравнивание по центру, междустрочный интервал полуторный. Нажмите ОК.
- 3. Теперь в окне «Стили» в списке стилей найдите созданный вами стиль.
- 4. Аналогично создайте стиль на основе заголовка второго уровня, дайте имя «Мой подзаголовок».
- 5. Далее надо применить заголовки в документе. К заголовкам 1-го уровня примените стиль МОЙ ЗАГОЛОВОК 1, к заголовкам 2-го уровня примените второй созданный вами стиль МОЙ ПОДЗАГОЛОВОК.
	- 6. Вернитесь в начало документа и добавьте оглавление. Вкладка ленты
	- 7. «Ссылки» блок «Оглавление», кнопка **Оглавление**.

8. Выберите формат оглавления, в котором отражаются номера страниц. Проверить работу оглавления.

Предметный указатель - это список терминов, встречающихся в документе, с указанием страниц, где они расположены.

Предметный указатель можно создать для следующих элементов:

- отдельных слов, фраз, символов;
- разделов;
- ссылок.

Для работы с этим элементом форматирования предназначена панель **"Предметный указатель"**.

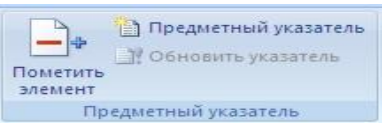

Чтобы использовать в качестве предметного указателя какой-либо фрагмент текста, его необходимо выделить, затем нажать кнопку *"Пометить элемент"* на панели **"Предметный указатель"**.

При пометке текста в документе добавляется специальное скрытое поле.

Для работы с этим элементом форматирования предназначена панель «Предметный указатель». ХЕ/\«Предметный указатель\»."

Чтобы использовать в качестве предметного указателя какой-либо фрагмент текста, его-

Для окончательной сборки предметного указателя нажмите кнопку *"Предметный указатель"* и при необходимости в появившемся окне произведите окончательные настройки.

**Задание №2.** Создание предметного указателя. В файле «Традиции и обычаи русского народа» в конце документа создадим предметный указатель. Вначале необходимо пометить те слова, которые будут входить в предметный указатель:

- 1. Найдите в тексте словосочетание «Народный календарь», выделите его, перейдите на вкладку ленты «Ссылки», блок «Предметный указатель», нажмите кнопку «Пометить элемент». В появившемся окне нажмите кнопку «Пометить», затем «Закрыть».
- 2. После нажатия на кнопку непечатаемые символы станут видимыми, и после словосочетания появится скрытый текст вида: {XE "Народный календарь"}
- 3. Аналогичным способом пометьте следующие слова и словосочетания (чтобы облегчить их поиск воспользуйтесь кнопкой «Найти» на вкладке «Главная» или комбинацией клавиш  $Ctrl+F$ :

## **Народный календарь**

- МАСЛЕНИЦА
- ряжение
- заигрыш
- Пасхальное воскресенье
- Рождество Христово
- Рождественский венок
- Рождественские свечи
- СВЯТКИ
- Святочные гадания
- Рождественский пост
- АГРАФЕНА КУПАЛЬНИЦА
- 4. Когда все слова помечены, чтобы сделать невидимыми непечатаемые знаки, нажмите на вкладке ленты «Главная» в блоке «Абзац» кнопку
- 5. Переместитесь в конец документа, вставьте разрыв страницы.
- 6. На новой странице напишите заголовок «Предметный указатель», и вставьте указатель: вкладка ленты «Ссылки», блок «Предметный указатель», кнопка «Предметный указатель»**,** закладка **Указатель,** выберите формат предметного указателя, например, затейливый.

#### Лабораторная работа №7. Обработка текста в MS Excel

С помощью текстовых функций можно выполнять различные преобразования над строковыми данными. В Microsoft Excel имеется 24 функции, относящиеся к данной группе:

**СЦЕПИТЬ (текст1; текст2; …)** – объединяет несколько текстовых строк в одну.

**СЖПРОБЕЛЫ** (**текст**) – удаляет из текста лишние пробелы (кроме одиночных пробелов между словами).

**ЛЕВСИМВ (текст;кол\_зн)** – возвращает указанное количество знаков с начала строки текста.

**НАЙТИ (строка;текст; поз)** – возвращает номер позиции первого вхождения строки в текст, начиная с указанной позиции. Нумерация ведется относительно левого символа текста.

**ДЛСТР(текст)** – возвращает количество знаков в текстовой строке.

**ПРАВСИМВ(текст;кол\_зн)** – возвращает указанное количество знаков с конца строки текста.

**ПСТР (текст; поз; кол\_зн)** – возвращает заданное количество знаков из строки текста, начиная с указанной позиции.

**ЗАМЕНИТЬ (текст; поз; кол\_зн; строка)** – заменяет в тексте начиная с указанной позиции заданное количество символов на другую строку.

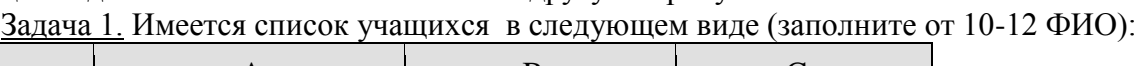

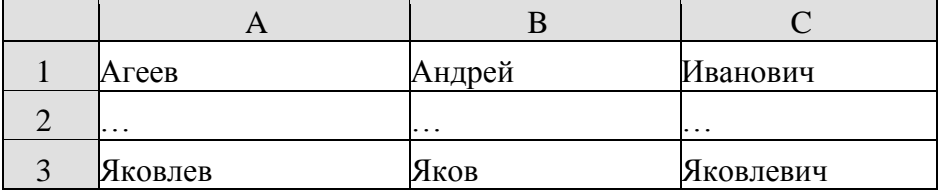

Нужно представить список в другом виде, объединив фамилию, имя и отчество в одной ячейке:

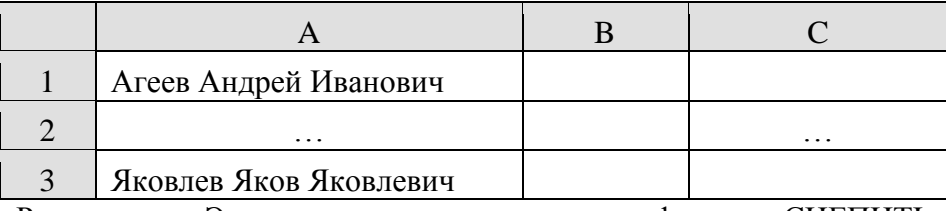

Решение: Эта задача решается с помощью функции СЦЕПИТЬ. Выделив ячейку D1, с помощью Мастера функций в категории Текстовые выбрать эту функцию и заполнить нужные поля следующим образом (адреса ячеек вводятся автоматически, если щелкнуть

мышью по соответствующей клетке в таблице; кавычки набирать не нужно, они также появятся автоматически после ввода пробела и перехода к следующему полю!)

Осталось только растянуть формулу на нужное количество строк. В столбце D список получен. Правда, если удалить столбцы А:С, то список «разрушится», вместо нужных данных, в столбце появятся ошибочные значения #ССЫЛКА! - мы удалили ячейки, на которые были ссылки в формулах. Чтобы такого не произошло, нужно сначала получить новый список в ячейках в виде значений (а не формул). Для этого нужно выделить столбец D и скопировать его (в буфер). Затем выделить нужный столбец, диапазон или верхнюю ячейку диапазона и в меню Правка выбрать пункт Специальная вставка. В открывшемся окне выбрать радиокнопку Значения и нажать ОК.

В выбранном диапазоне формулы заменятся на значения и полученный список может «существовать» совершенно независимо от исходного.

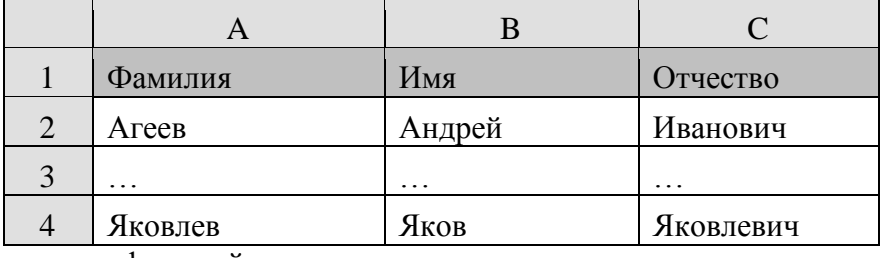

Задача 2. Получить из списка (заполните от 10-12 ФИО):

список фамилий с инициалами:

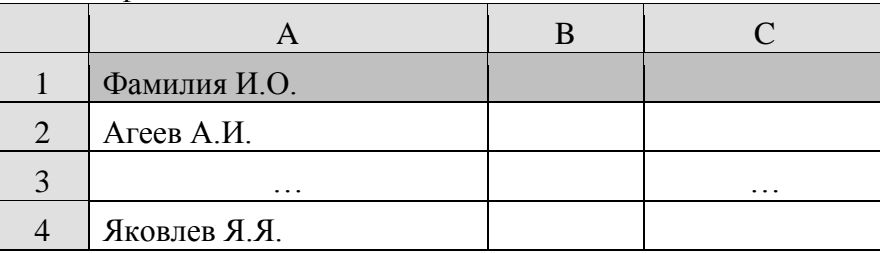

Решение: Выполним поставленную задачу последовательно. Сначала в ячейку D1 внесем формулу с функцией, которая выделяет первый символ из имени. Для этого с помощью Мастера функций в категории Текстовые выберем функцию ЛЕВСИМВ (рекомендуется в практической работе и дальше все функции вставлять в формулы с использованием Мастера функций).

После сохранения формулы в ячейке D1 скопируем ее в ячейку E1 для выделения первого символа отчества. А затем с помощью функции СЦЕПИТЬ объединим нужные ячейки, пробел и точки.

С помошью копирования и специальной вставки сохраним полученный список в виле значений в нужном диапазоне.

Задача 3. Из имеющегося списка (заполните от 10-12 ФИО):

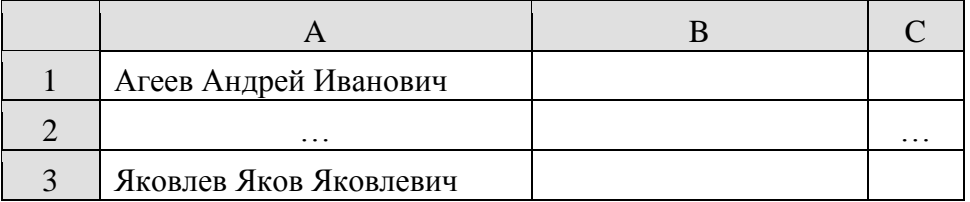

получить список, в котором фамилии имена и отчества расположены в отдельных ячейках.

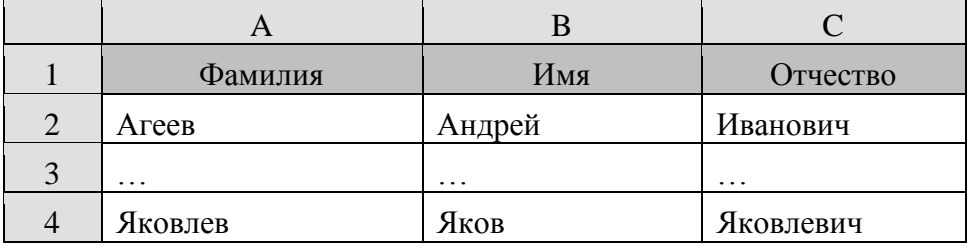

Решение: При решении данной задачи будем считать, что между фамилией, именем и отчеством стоят ровно по одному пробелу. Если это не так, сначала приведем исходный список к такой структуре. Чтобы не усложнять задачу, будем выполнять действия последовательно, записывая в отдельные ячейки промежуточные результаты расчетов с использованием различных функций:

В в ячейку В1 – формулу, позволяющую удалить лишние пробелы.

 $=$  СЖПРОБЕЛЫ(A1)

В ячейку С1 – формулу, позволяющую найти позицию первого пробела

=НАЙТИ(" ";B1) – третий параметр не указан, т.к. ищем первое вхождение пробела от начала строки.

В ячейку D1 – формулу, позволяющую найти позицию второго пробела (между именем и отчеством)

 $=$ НАЙТИ(" ";B1;C1+1) – здесь третий параметр указывает, что поиск ведется со следующего символа от найденного в С1 пробела.

В ячейку E1 – формулу для определения общего количества символов в фамилии, имени и отчестве, включая два пробела.

 $=$ ДЛСТР(B1)

В ячейку F1 – формулу для выделения фамилии. Воспользуемся уже знакомой функцией.  $=$ ЛЕВСИМВ(B1;C1-1)

Ячейку пока пропустим.

В ячейку H1 – формулу для выделения отчества. Отчество расположено в конце строки, поэтому воспользуемся функцией ПРАВСИМВ, а количество выделяемых символов легко найдем, зная номер позиции пробела перед отчеством и общую длину строки.

 $=$  $\Pi$ PABC $M$ MB $(B1:E1-D1)$ 

В ячейку G1 – формулу для выделения имени. Имя расположено внутри строки между пробелами, позиции которых мы уже вычислили. Для его выделения воспользуемся функцией

 $= \Pi \text{CTP}(B1;C1+1;D1-C1-1)$ 

С помощью копирования и специальной вставки сохраним полученный список в виде значений.

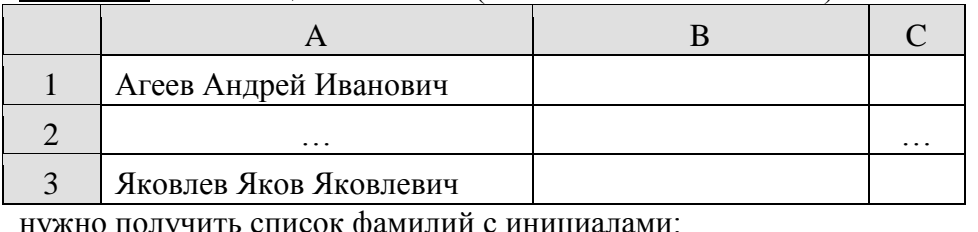

Задача 4. Из имеющегося списка (заполните от 10-12 ФИО):

нужно получить список фамилий с инициалами:

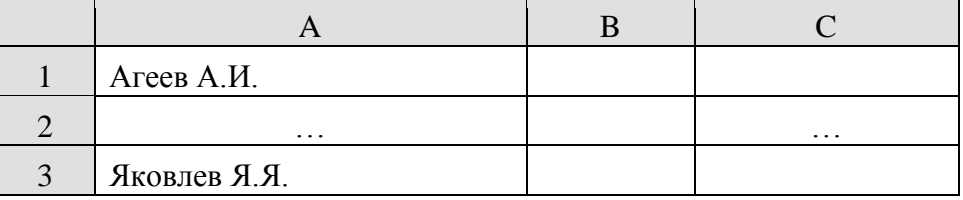

Решите данную задачу самостоятельно, используя изученные функции.

**4.2 Фонд оценочных средств для проведения промежуточной аттестации** Промежуточная аттестация по итогам освоения программы учебной дисциплины Б1.Б.06 «Информатика» проводится в форме зачета.

Условием допуска студента к зачету является выполнение всех лабораторных практических заданий, и сдача отчётов по самостоятельной работе. Для оценки знаний студентов на зачёте используются тесты, практические задания и вопросы. Каждому студенту за отведённое время предлагается выполнить 2 задания – практическое и тестовое.

Условием положительной аттестации является самостоятельное и уверенное применение знаний в практической деятельности, полное выполнение, в соответствии с требованиями учебной программы. Допускаются единичные несущественные ошибки, самостоятельно исправленные студентом.

Студент, получает оценку «незачет», если предложенные контрольные задания не выполняются в полном объеме, отсутствие отчетов по самостоятельной работе и количество пропущенных аудиторных занятий студентом превышает 50% от общего объема аудиторных занятий.

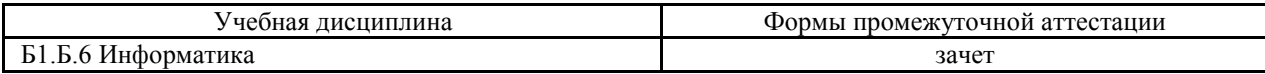

Зачет по билетам содержит два теоретических и одно практическое задание по темам, которые рассматривались в семестре при изучении дисциплины «Информатика».

#### Билет № 1

- 1. Описать структуру типового интерфейса электронной таблицы.
- 2. Сформулировать правила форматирование документа в текстовом редакторе.
- 3. Из базы Студенты выполнить запросы:
	- а) Вывести данные по всем предметам, кроме математики, ФИО преподавателя, ФИО студента, оценку студента.
	- б) Вывести все номера зачеток, в которых встречается цифра «2».
	- в) Вывести данные студентов, фамилия которых начинается на букву «Г».

#### Билет № 5

- 1. Охарактеризовать основные типы данных в ячейках электронной таблицы.
- 2. Как создать таблицу средствами текстового процессора?
- 3. Из базы Студенты выполнить запросы:
	- а) Вывести список студентов, которые не сдали математику.
	- б) Вывести список студентов, у которых только одни «4» по всем экзаменам
	- в) Вывести список студентов с указанием их самой низкой оценкой по сданным экзаменам.

#### Билет № 7

- 1. Сформулировать основное правило создания, копирования и перемещения формул в электронных таблицах.
- 2. Визуализация таблиц в текстовом процессоре.
- 3. Из базы Студенты выполнить запросы:

а) Вывести список преподавателей и в соответствии предмет, который ведет каждый.

б) Вывести результаты экзаменов: предмет, ФИО преподавателя, № зачетки, ФИО студента, оценки.

в) Вывести список студентов, фамилии который от Б до Г в алфавитном порядке. Билет № 10

- 1. Объяснить значение следующих ключевых понятий интерфейса MS Excel: Адрес ячейки. Главное меню. Форматирование данных.
- 2. Форматирование абзацев и табуляция в текстовом процессоре.
- 3. Из базы Студенты выполнить запросы:
	- а) Вывести список студентов, которые сдавали экзамен преподавателю Парфенову
	- б) Вывести список студентов, которые не сдали математику.
	- в) Вывести список студентов, фамилии которых начинаются на букву «М».

#### Билет № 12

- 1. Структура программного обеспечения для реализации гуманитарных задач.
- 2. Абсолютные и относительные ссылки в табличном процессоре.
- 3. Создать документ в среде Power Point: *Поздравление зодиака.* Документ должен содержать заголовок в WordArt, текст, эксклюзивный фон и иллюстрацию

## **5. Перечень основной и дополнительной учебной литературы, необходимой для освоения дисциплины (модуля)**

#### **5.1 Основная литература:**

1. Кудинов, Ю.И. Основы современной информатики [Электронный ресурс] : учебное пособие / Ю.И. Кудинов, Ф.Ф. Пащенко. — Электрон. дан. — Санкт-Петербург : Лань, 2017. — 256 с. — Режим доступа: https://e.lanbook.com/book/91902. — Загл. с экрана.

2. Логунова, О.С. Информатика. Курс лекций [Электронный ресурс] : учебник / О.С. Логунова. — Электрон. дан. — Санкт-Петербург : Лань, 2018. — 148 с. — Режим доступа: https://e.lanbook.com/book/110933. — Загл. с экрана.

#### **5.2 Дополнительная литература:**

1. Кудинов, Ю.И. Практикум по основам современной информатики [Электронный ресурс]: учебное пособие / Ю.И. Кудинов, Ф.Ф. Пащенко, А.Ю. Келина. — Электрон. дан. — Санкт-Петербург : Лань, 2011. — 352 с. — Режим доступа:

https://e.lanbook.com/book/68471. — Загл. с экрана.

2. Окулов, С.М. Алгоритмы обработки строк [Электронный ресурс] : учебное пособие / С.М. Окулов. — Электрон. дан. — Москва: Издательство "Лаборатория знаний",

2015. — 258 с. — Режим доступа: https://e.lanbook.com/book/66113. — Загл. с экрана.

#### **5.3. Периодические издания:**

Инфокоммуникационные технологии с 2009-2012гг

Вестник СПбГУ. Серия: Прикладная математика. Информатика. Процессы управления с 2009-2012гг

Информатика и образование 2000 - 2015 ООО "Образование и Информатика" <http://infojournal.ru/journal/info/archive/>

#### **6. Перечень ресурсов информационно-телекоммуникационной сети Интернет, необходимых для освоения дисциплины (модуля)**

1. Российское образование, федеральный портал [Официальный сайт] — [URL:](http://www.edu.ru/)  [http://www.edu.ru](http://www.edu.ru/)

2.Изучение информатики в условиях ФГОС– http://krivaksin.ru/izuchenie-informatikiv-usloviyah-fgos/

3.Интернет-урок (Домашняя школа **I**nternet**U**rok.ru – https://interneturok.ru/school\_landing/

**7. Методические указания для обучающихся по освоению дисциплины (модуля)**

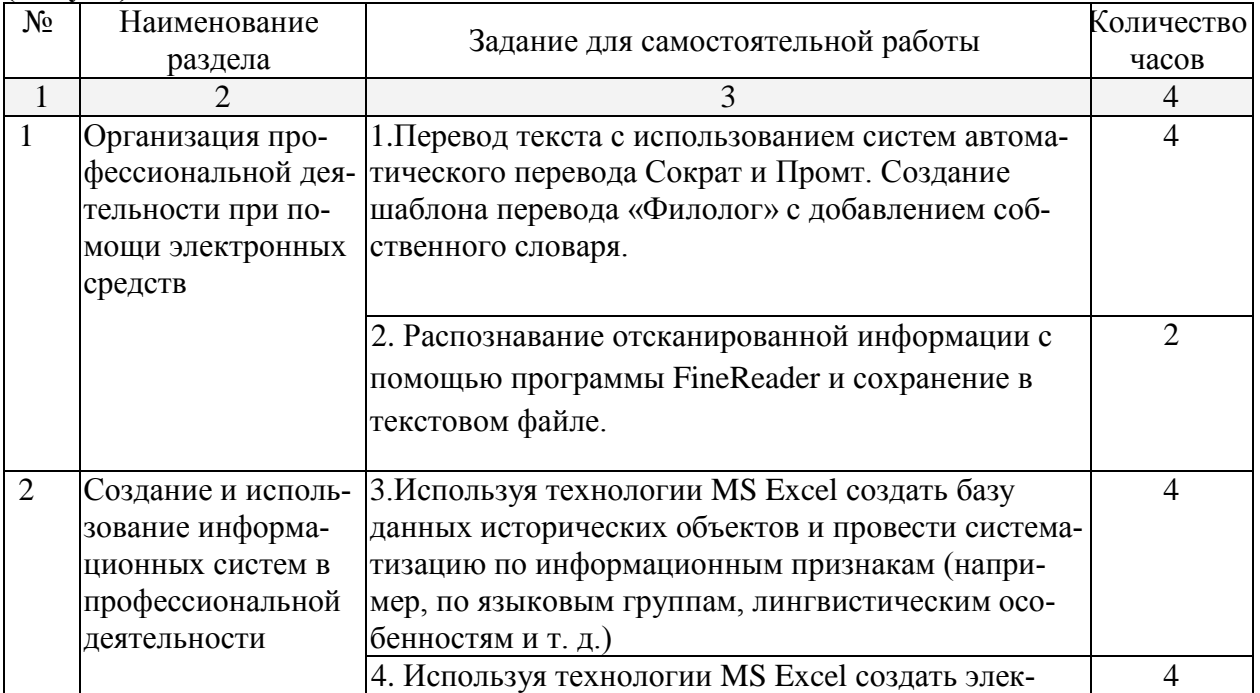

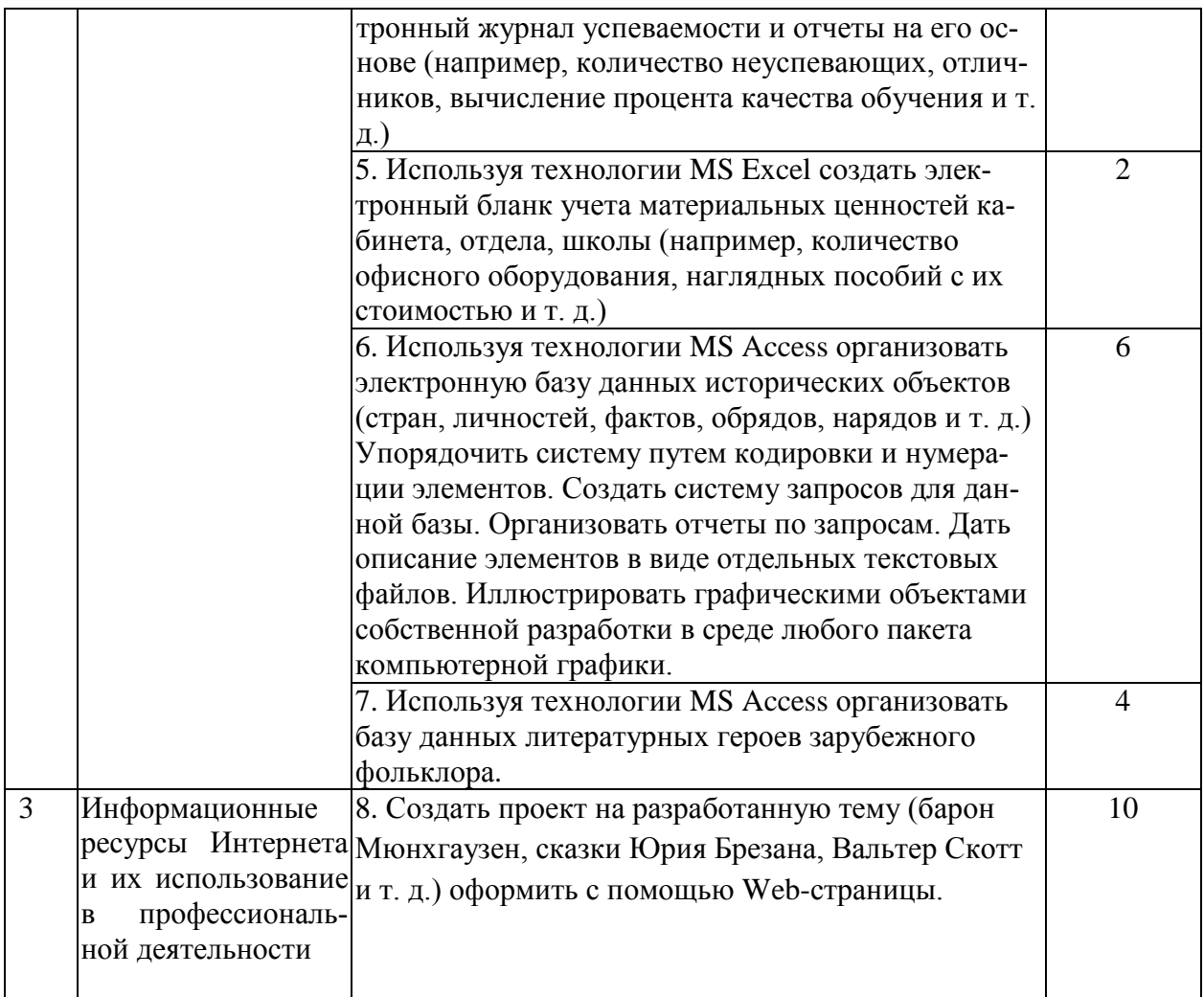

8. Перечень информационных технологий, используемых при осуществлении образовательного процесса по дисциплине (модулю) (при необходимости)

## 8.1 Перечень информационных технологий.

- Компьютерное тестирование по итогам изучения разделов дисциплины.
- Проверка домашних заданий и консультирование посредством электронной почты.
- Использование электронных презентаций при изучении разделов дисциплины.
- Подготовка, конструирование  $\mathbf{H}$ презентация ИТОГОВ исследовательской  $\mathbf{M}$ аналитической деятельности.
- Поиск дополнительного учебного и научного материала с использованием поисковых систем и сайтов Интернет, электронных энциклопедий и баз данных.
- Использование электронной почты для рассылки, переписки и обсуждения возникших в процессе обучения вопросов.

## 8.2 Перечень необходимого программного обеспечения:

- 1. Операционная система MS Windows 7-10
- 2. Интегрированное офисное приложение MS Office: MS Word, MS Excel, Power Point.
- 3. Интернет.

8.3 Перечень необходимых информационных справочных систем. Российские

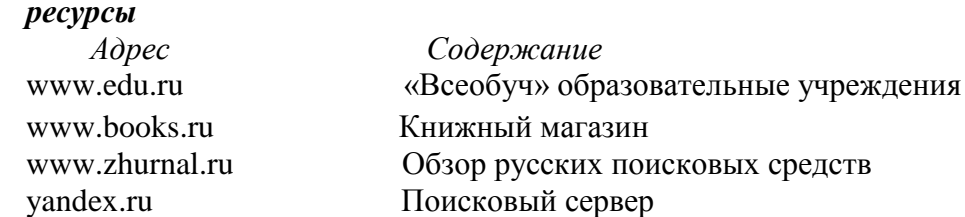

www.rambler.ru Поисковый сервер search.interrussia.com Поисковый сервер www.intuit.ru Интернет-Университет ИТ, энциклопедия и пр. [www.forum.softweb.ru](http://www.forum.softweb.ru/) Форум

**[http://www.elibrary.ru](http://www.elibrary.ru/) –** Электронная библиотечная система eLIBRARY.RU

**<http://univertv.ru/video/informatika/> –** Univertv.ru образовательный видеопортал

**9. Материально-техническая база, необходимая для осуществления образовательного процесса по дисциплине (модулю)**

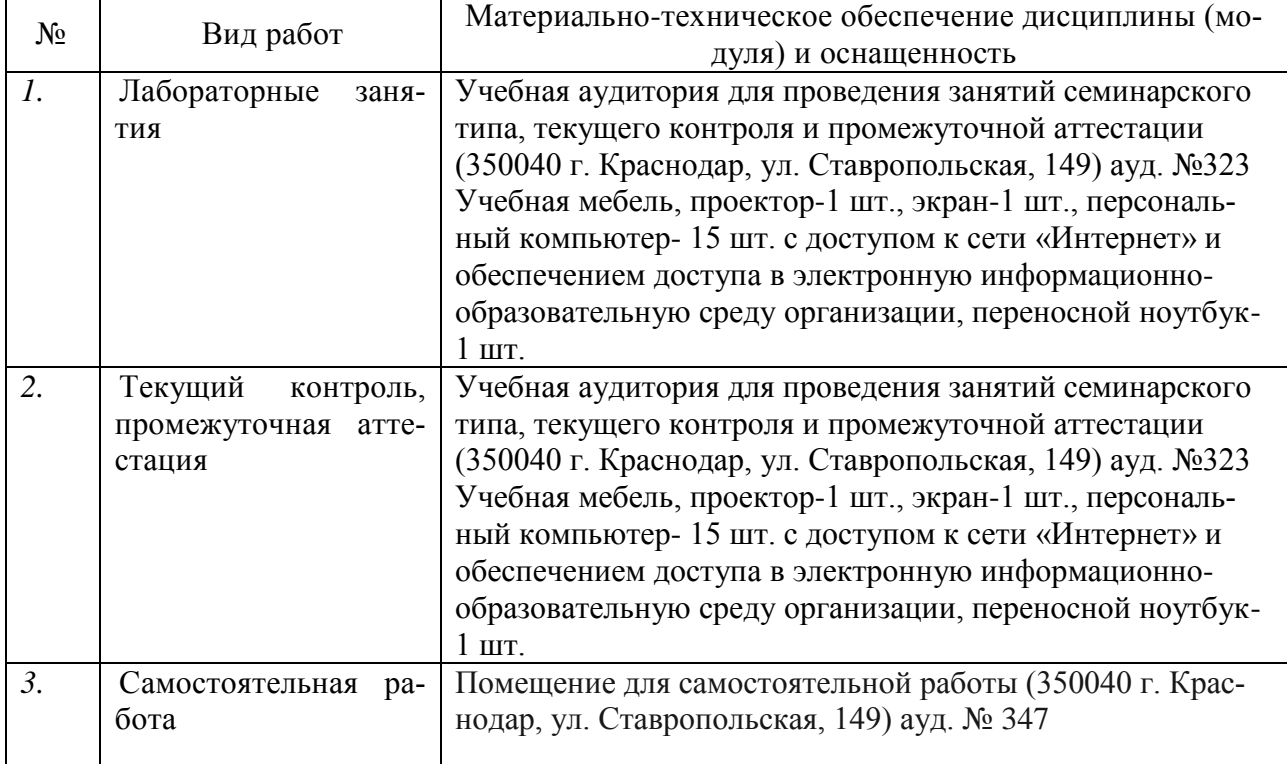

## **РЕЦЕНЗИЯ** на рабочую программу по дисциплине «Информатика». разработанную преподавателем кафедры информационных образовательных технологий ФГБОУ ВО «КубГУ» Шамрай Людмилой Геннадиевной

Рецензируемая рабочая программа по дисциплине «Информатика», предназначена для студентов ВО образовательной программы по направлению подготовки (специальности) 45.03.01 Филология факультета романо-германской филологии, очной формы обучения.

Рабочая программа, включает в себя следующие разделы: цели и задачи дисциплины; структура и содержание; образовательные технологии; опеночные средства текущего лля контроля успеваемости H. промежуточной аттестации; перечень основной и дополнительной учебной литературы, необходимой для освоения дисциплины; перечень ресурсов информационно-телекоммуникационной сети Интернет, необходимых для освоения дисциплины; методические указания для обучающихся по освоению дисциплины; перечены информационных технологий. при осуществлении образовательного процесса используемых  $\overline{m}$ дисциплине; материально-техническая база. необходимая  $TITR$ осуществления образовательного процесса по дисциплине.

Распределение материала по разделам соответствует как уровню сложности тем, так и их практической значимости. В результате изучения дисциплины формируется система понятий, знаний и умений в области информатики, осуществляется современного **KVDCa** становление профессиональной компетентности студентов через использование современных методов и средств обработки информации при решении профессиональных задач.

Считаю, что рабочая программа по дисциплине «Информатика» выполнена Шамрай Л.Г. отвечает потребностям подготовки современных специалистов и позволит повысить эффективность получения знаний по лисциплине «Информатика».

Данная рабочая программа по дисциплине «Информатика» по направлению подготовки (специальности) 45.03.01 Филология, может быть использована в учебном процессе в ФГБОУ ВО «КубГУ».

Замечаний к содержанию нет.

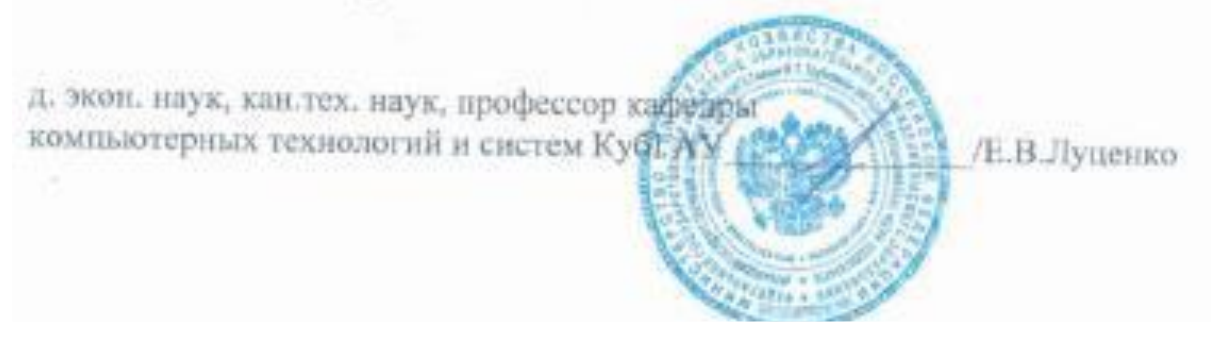

#### Репензия

#### на рабочую учебную программу дисциплины «ИНФОРМАТИКА»

для категории обучающихся направления подготовки (специальности) «45.03.01 Филология» (очной формы обучения), разработанного кафедрой «Информационных образовательных технологий» ФГБОУ ВО «КубГУ»

Разработчик: преподаватель кафедры информационных образовательных технологий КубГУ Л. Г. Шамрай

Рецензируемая рабочая учебная программа дисциплины «Информатика» предназначена для студентов ФГБОУ ВПО «КубГУ» по направлению подготовки (слециальности) «45.03.01 Филология».

Рабочая учебная программа включает в себя следующие разделы: цели и задачи освоения дисциплины, место дисциплины в структуре ООП ВО, требования к результатам освоения содержания дисциплины, содержание и структуру дисциплины, образовательные технологии, оценочные средства для промежуточной аттестации, учебно-методическое и материально-техническое обеспечение лиспиплины.

Программа раскрывает содержание учебной дисциплины, состоящее из 3 разделов, изучаемых в 3 семестре. В результате изучения дисциплины формируется система понятий, знаний и умений в области современного курса информатики, осуществляется становление профессиональной компетентности студентов через использование современных методов и средств обработки информации при решении профессиональных задач.

Учебно-методическое материально-техническое обеспечение  $\rm H$ дисциплины предполагает использование интерактивных образовательных технологий при изучении курса.

Рабочая учебная программа составлена в соответствии с установленным образовательным стандартом по дисциплине, выполнена на достаточно высоком методическом уровне, отвечает потребностям попготовки современных позволит реализовать формирование специалистов  $H$ соответствующих компетенций (согласно ФГОС и ООП) по дисциплине.

Рабочая программа по дисциплине «Информатика» может быть рекомендована для использования в учебном процессе по направлению подготовки (специальности) «45.03.01 Филология».

Рецензент:

Г. Г. Кравченко, к.т.н., доцент кафедры вычислительной математики и информатики КубГУ